# **Creating A "My Rotary" Account & Making A Donation**

## • Go to *[www.rotary.org](http://www.rotary.org/)* & click on "**My Rotary**"

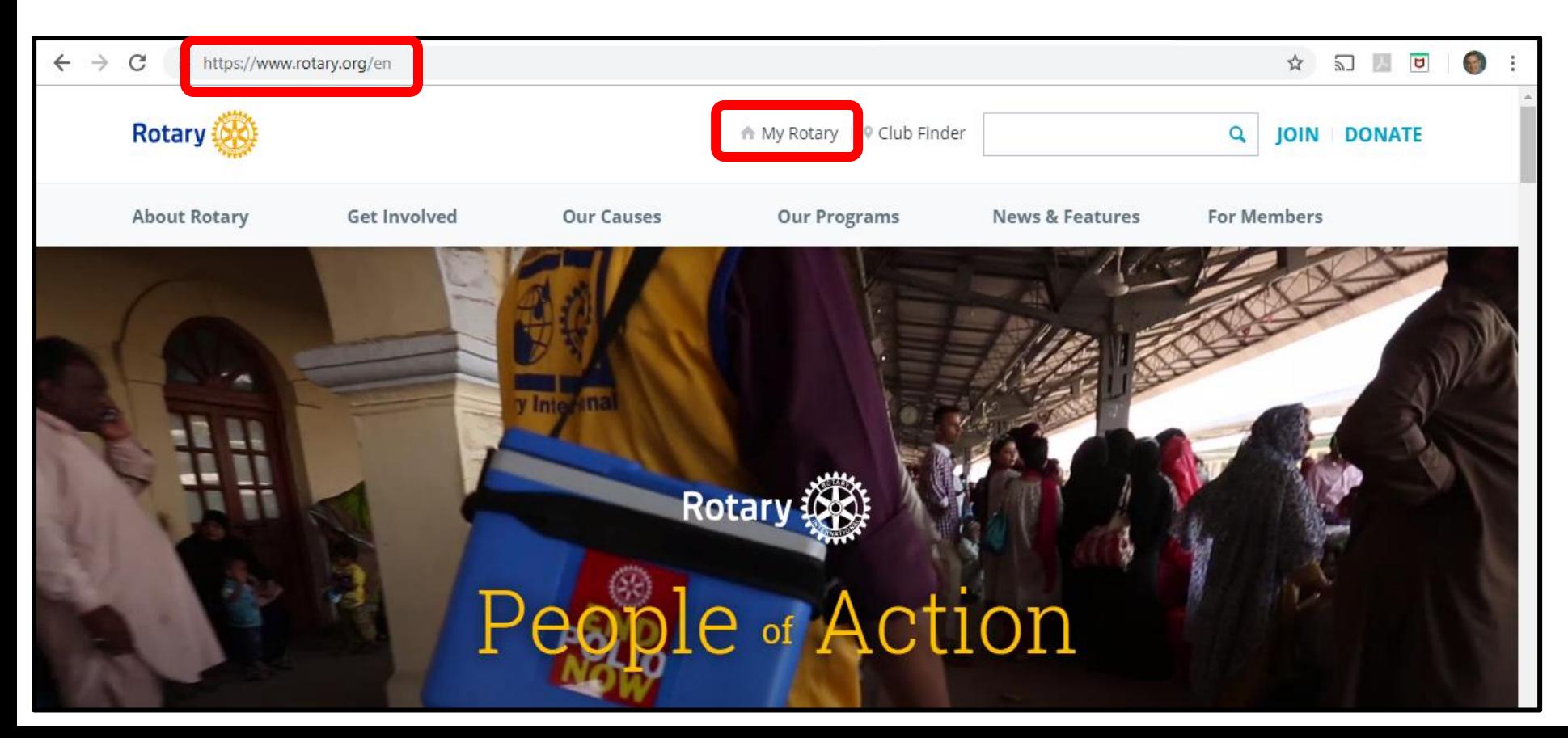

# • At "**My Rotary**" sign into your account **OR** click on "**REGISTER FOR AN ACCOUNT**"

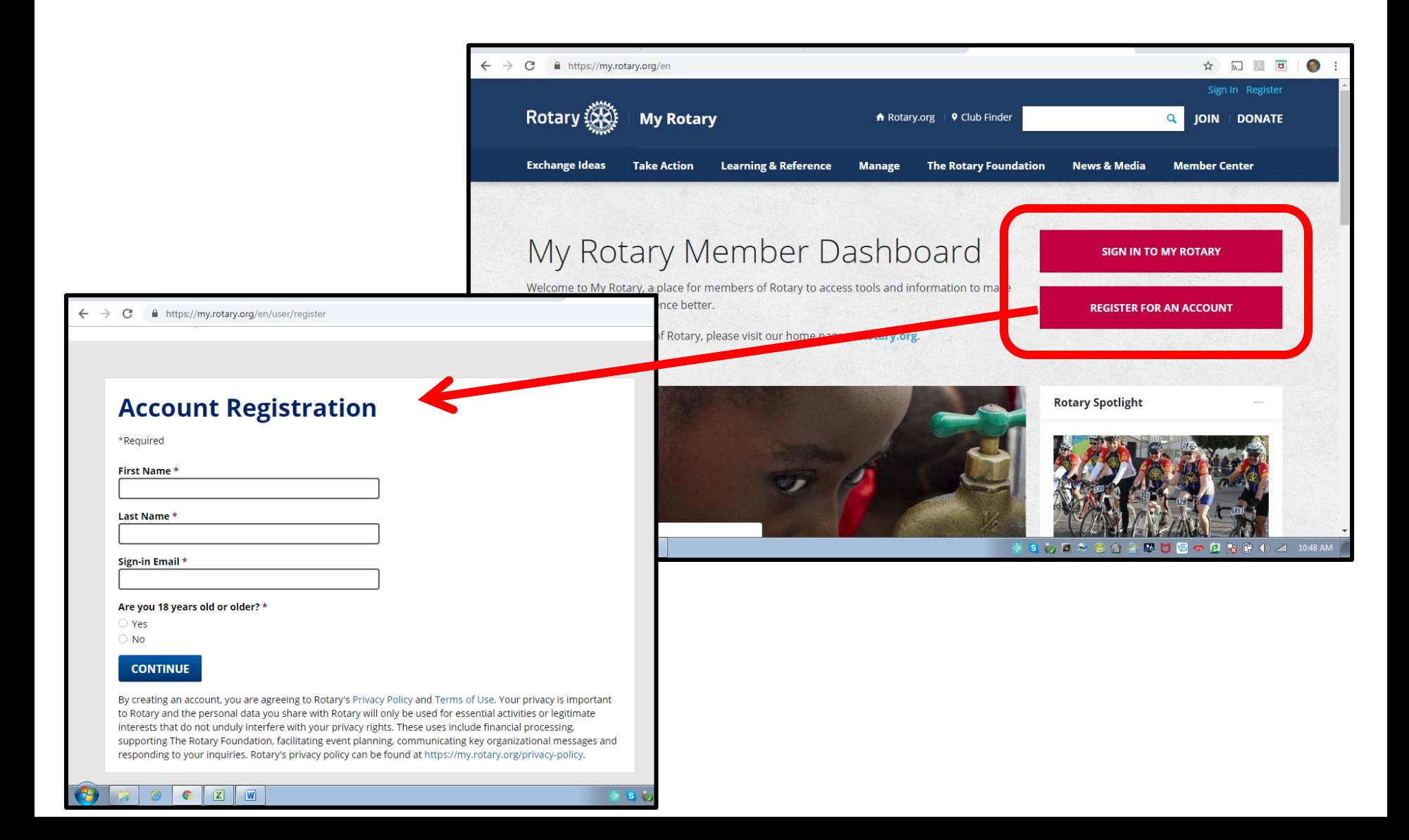

• Once you have a My Rotary account, click **DONATE**

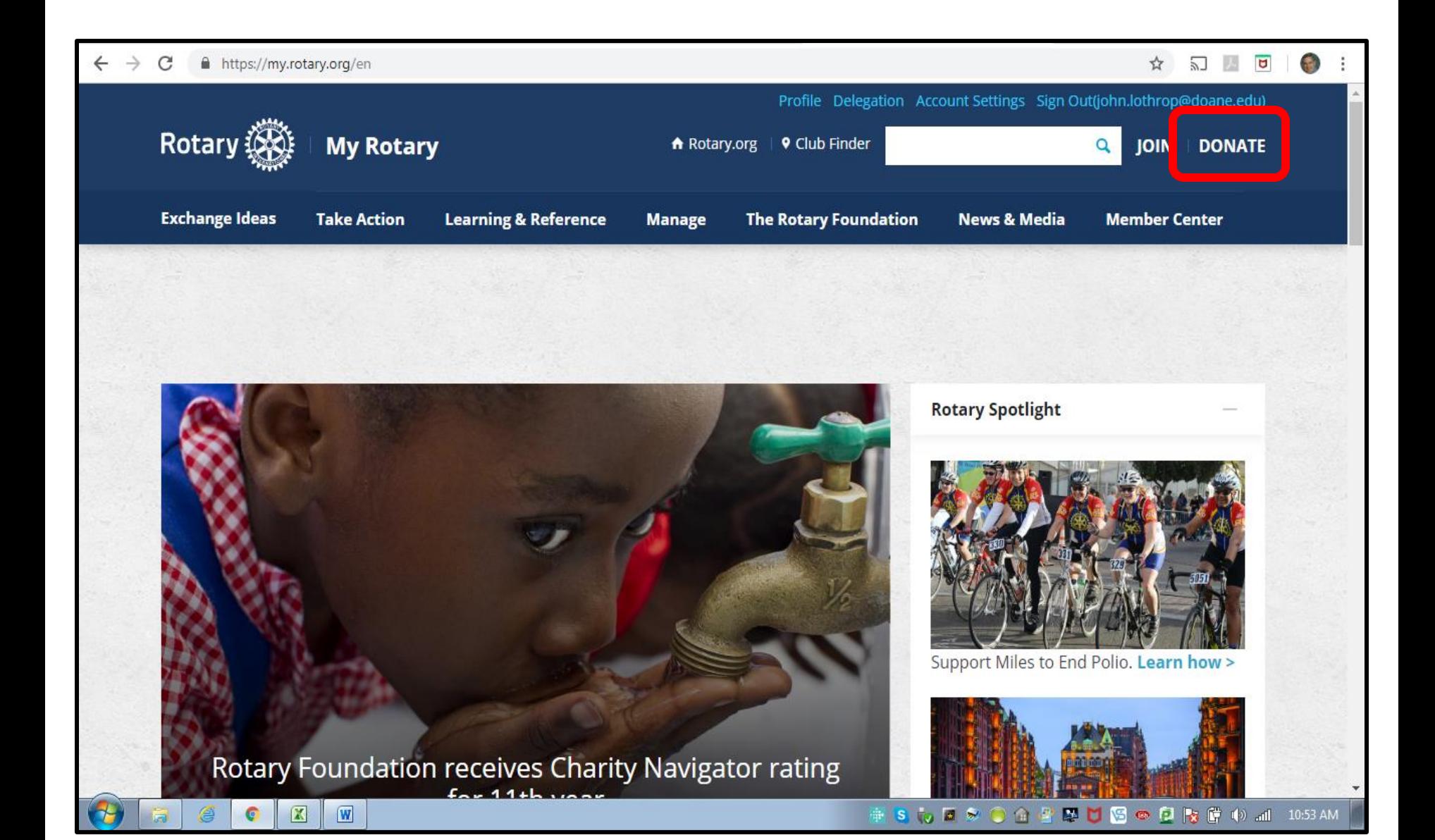

• By default, you may donate to "**Featured Causes**"

### **a. Annual Fund**

- Donations divided between the World Fund and District Designated Funds\* (DDF).
- **b. Polio**

❖ DDF's come back to Districts for grants.

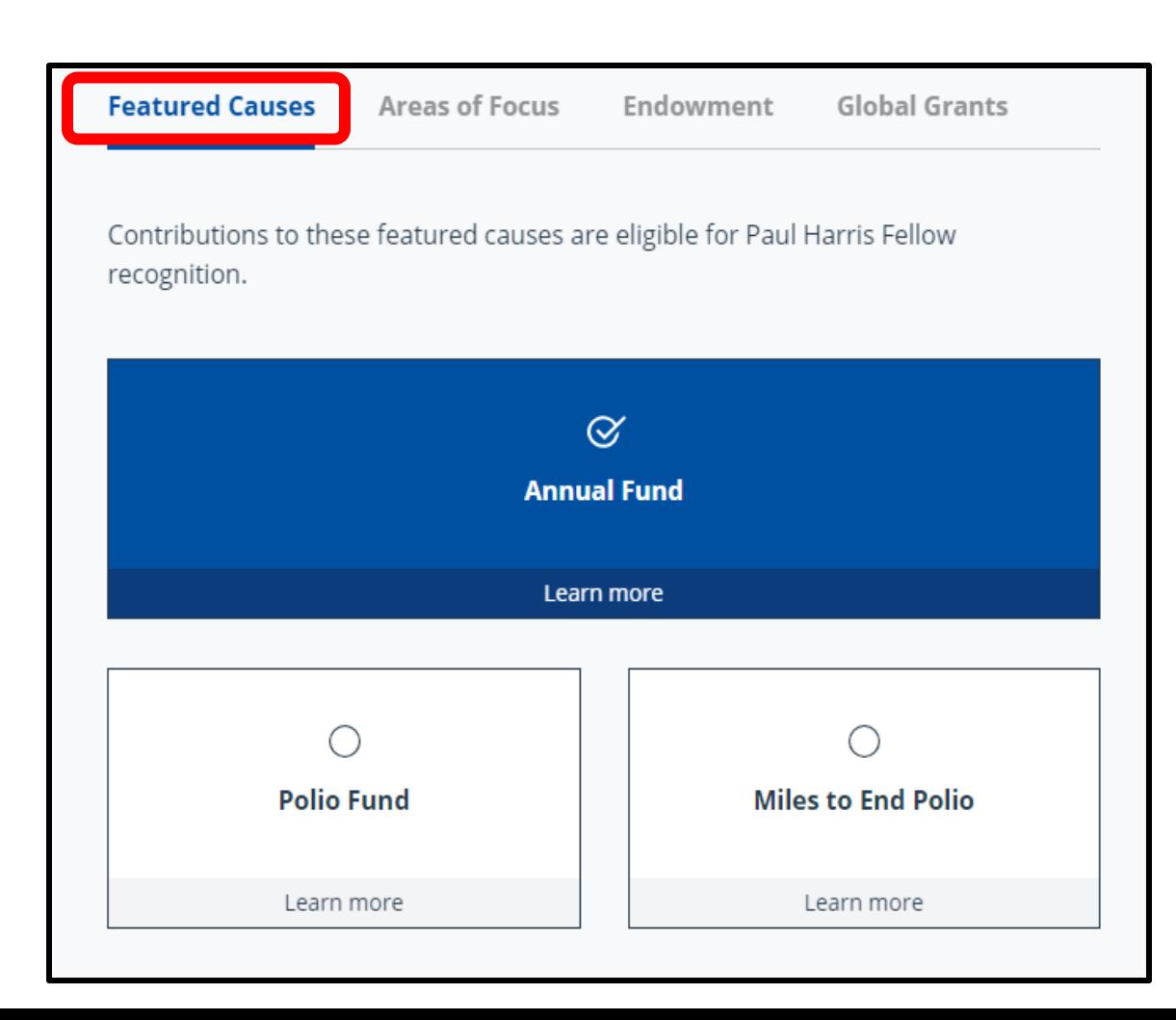

• Or you may select an **Area of Focus**

(These donations do not generate District Designated Funds.)

#### Choose what you would like to support **Featured Causes Areas of Focus** ndowment Global Grant: You can direct your gift to an area of focus within the Annual Fund. However, Annual Fund gifts that are designated to an area of focus do not generate District Designated Funds (DDF).  $\alpha$ **Peace and Conflict Prevention/Resolution Learn more Disease Prevention and Water and Sanitation Treatment** Learn more Learn more **Maternal and Child Health Basic Education and** Literacy Learn more Learn more **Economic and Community World Fund** Development Learn more Learn more

- Complete donation details
	- $\checkmark$  Donation information
	- $\checkmark$  Personal information
	- $\checkmark$  Payment details
	- $\checkmark$  Billing address

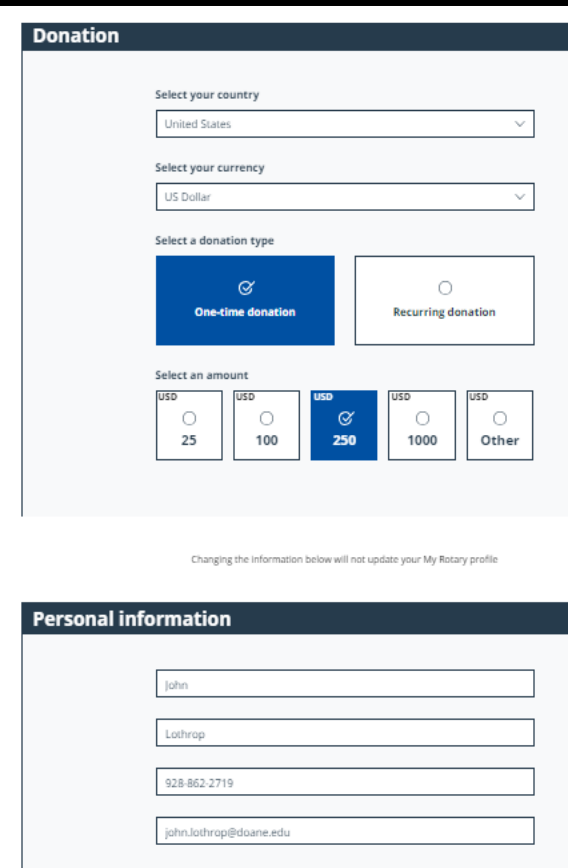

• Click **SUBMIT**

**REVIEW MY DONATION**